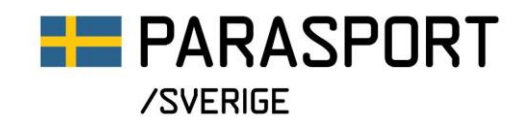

## **Så här ansöker du om Projektstöd IF i IdrottOnline**

- 1. Logga in på föreningens IdrottOnline-sida.
- 2. Gå till idrottmedel. Du hittar fliken högst upp i menyraden eller i menyfältet till vänster på skärmen.

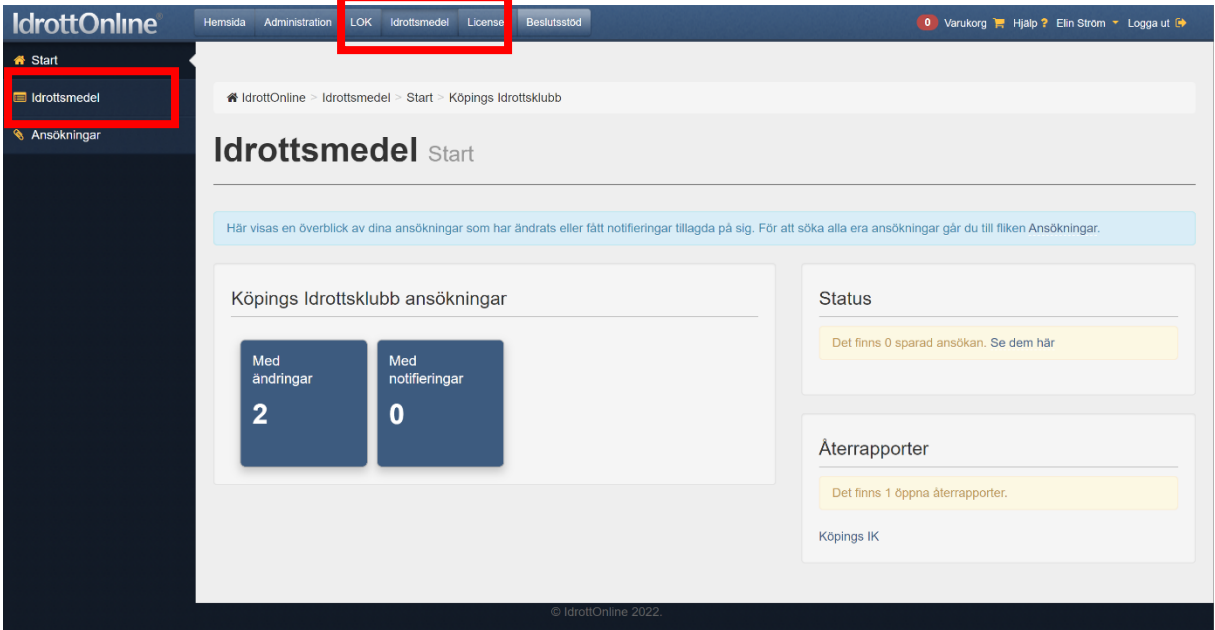

3. Välj skapa ansökan, den stora blå knappen till höger på sidan.

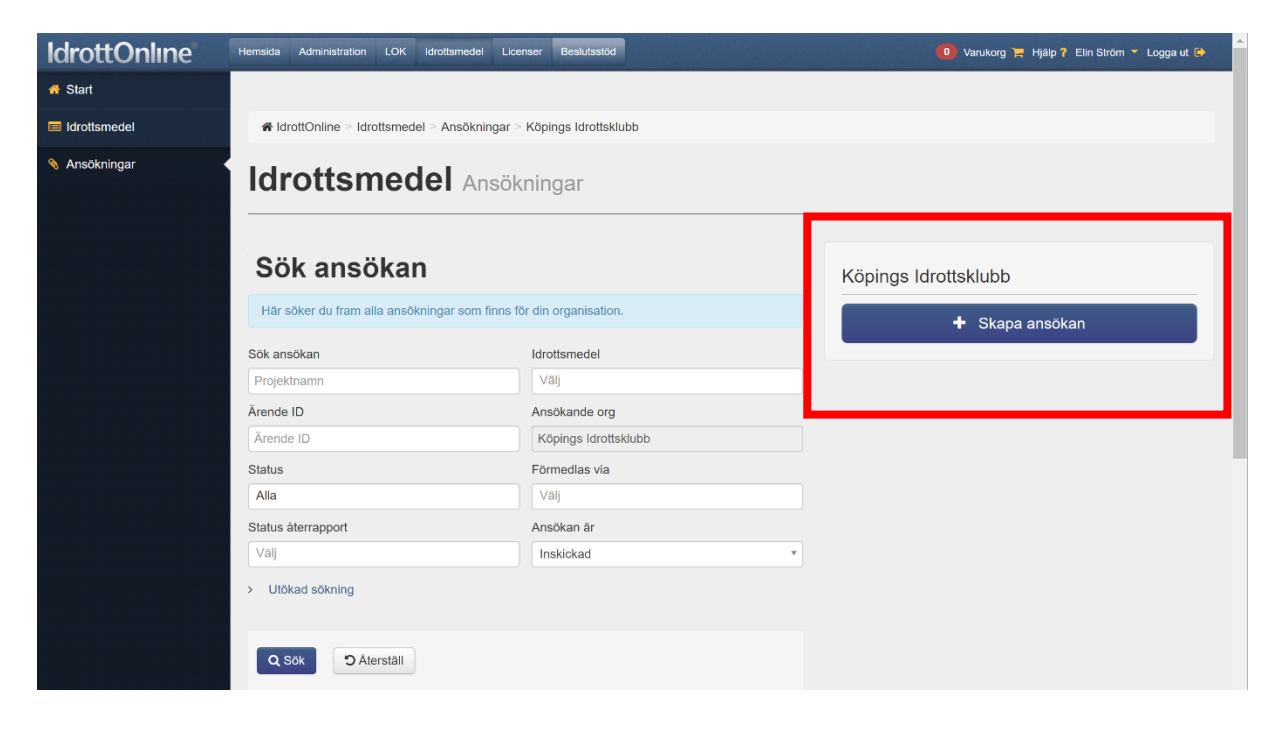

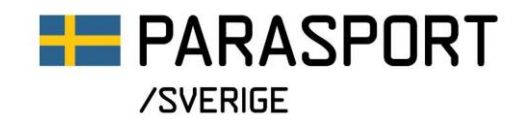

4. Därefter väljer du Idrottsmedel via Svenska Parasportförbundet, på kategori väljer du Projektstöd IF och under idrottsmedel väljer du 2022 – Svenska Parasportförbundet.

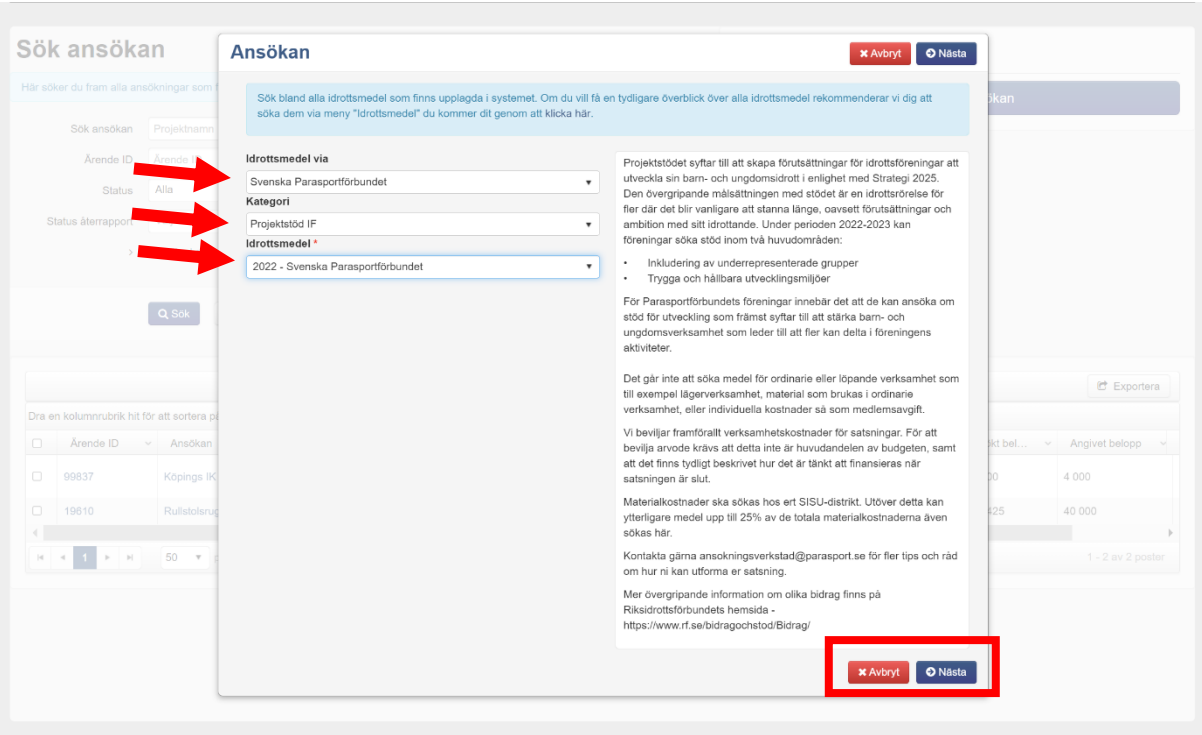

5. Klicka på nästa när du gjort dina val.

6. Fyll i formuläret som kommer upp och skicka in när du är klar.

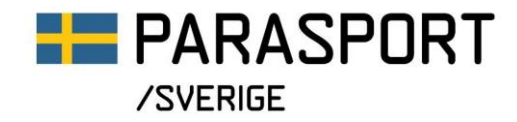

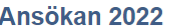

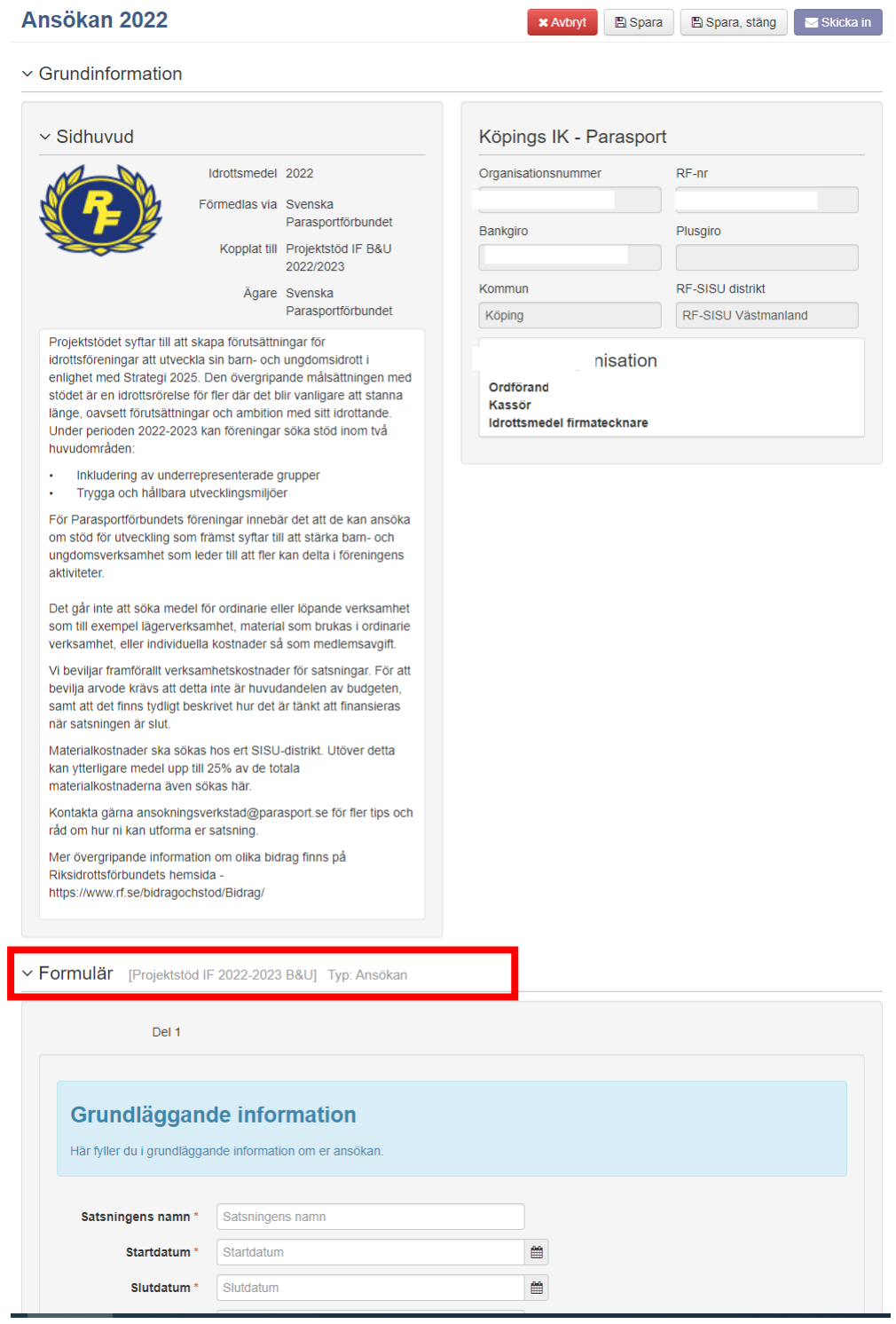

Lycka till!